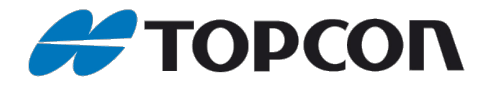

## **eGPS configuration**

quick guide

Before using eGPS please review the available settings by going to Menu  $\rightarrow$  Options:

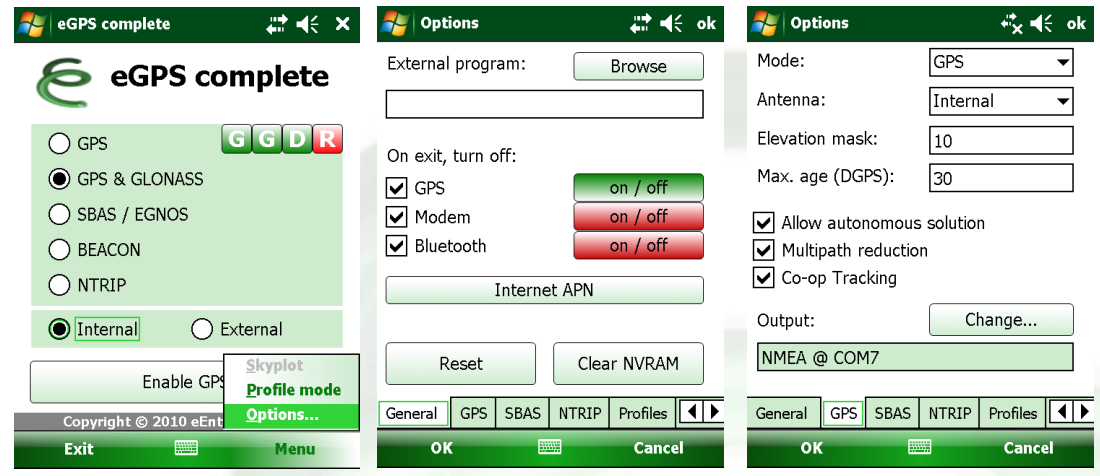

On the "**General**"-tab select the external program that should start up after eGPS is enabled.

Note you also have the possibility to choose whether GPS, Modem or Bluetooth to be turned off when exiting the program. By using the **on/off** buttons you are able to turn them on or off individually (status shown by a green or red colour).

The "**Internet APN**" option allows you to assign the access data for an internet connection (you should use this if the GRS-1 has never before established a internet connection  $\sim$  e.g. using TPS connection manager).

Note the options to either Reset the receiver board or clear the board's NVRAM.

The "**GPS**" tab allows you to find settings how the board should be initialized, which output format and output port should be used.

Note: NMEA basic includes GGA messages only;

NMEA includes the whole range of NMEA messages;  $\sum^{\prime}$ 

NMEA & TPS is designed for advanced users e.g. customers using ArcPad & eTopPlus

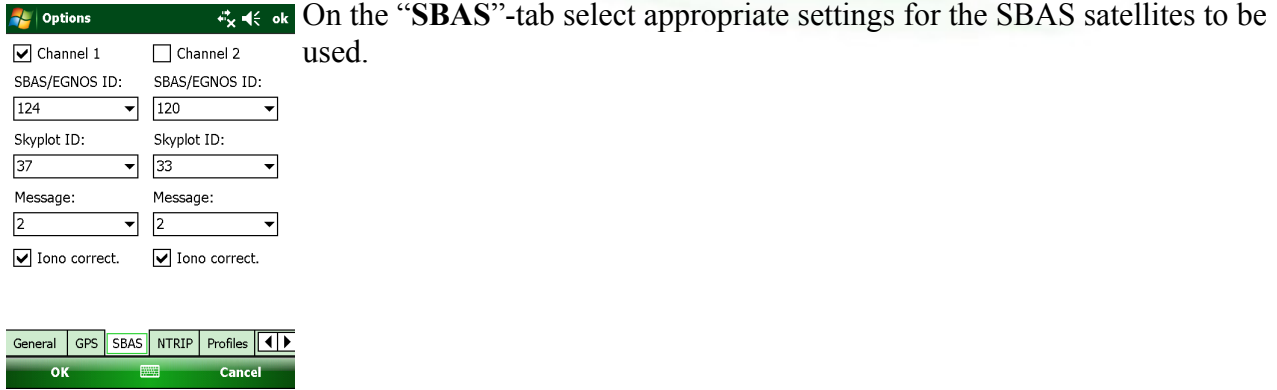

eGPS Configuration

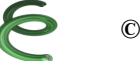

—

—

—

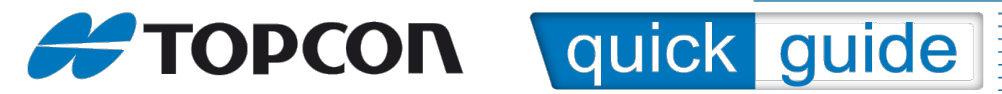

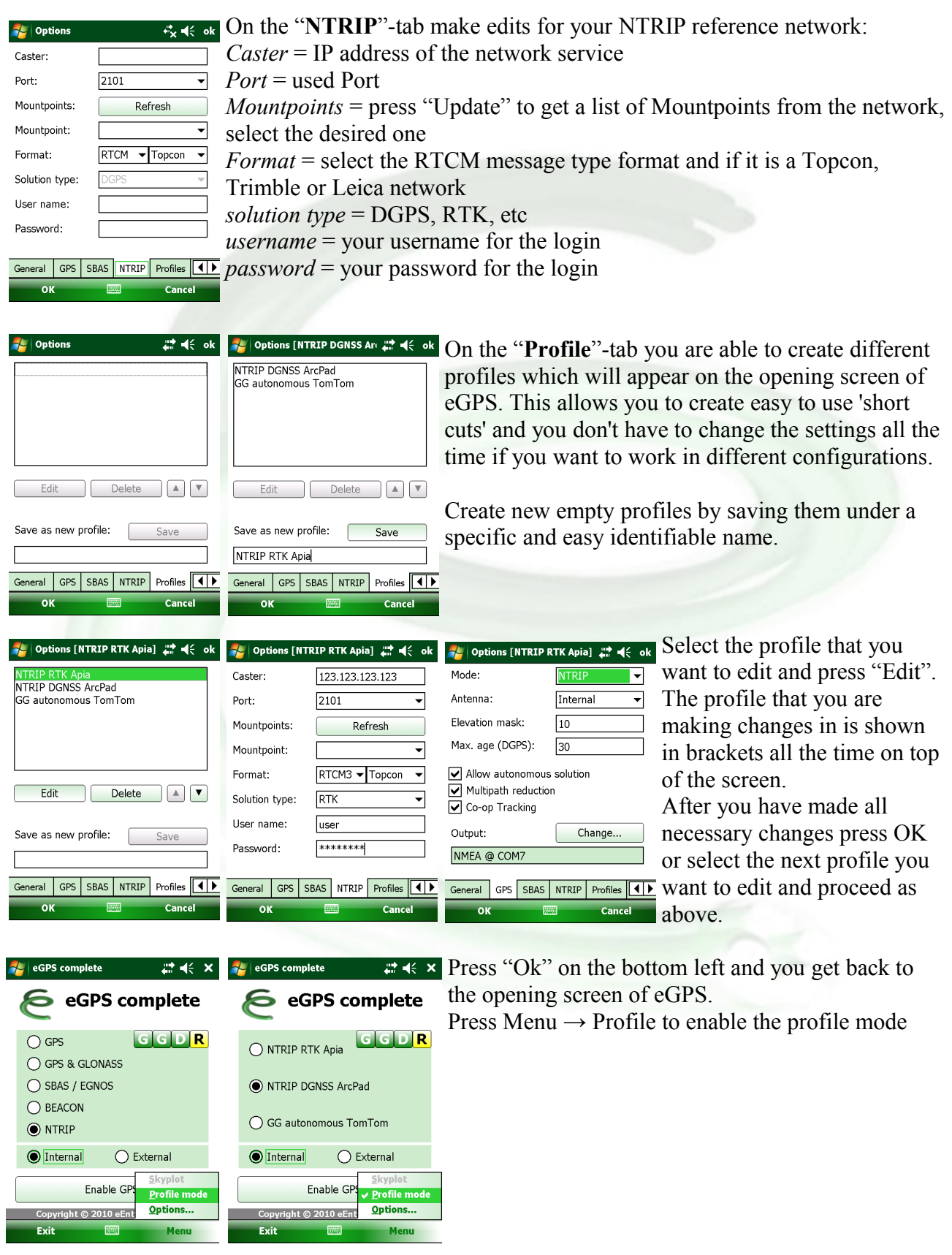

eGPS Configuration

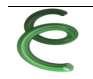